# 3 SIGNAL/SLOT

# 3.1 SIGNAL/SLOT

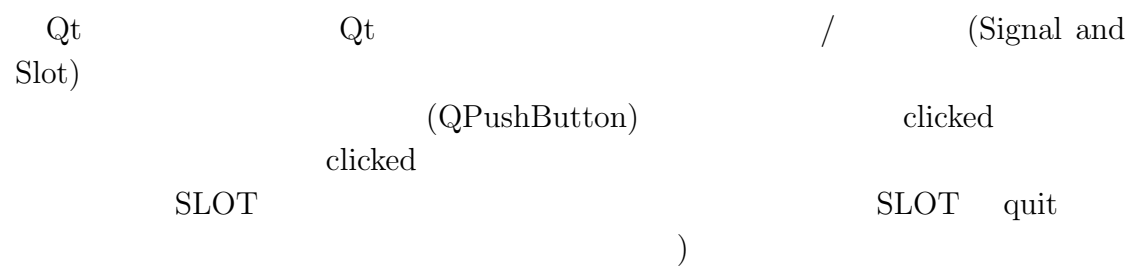

```
1 #include <QApplication>
2 #include <QPushButton>
3
4 int main(int argc, char** argv)
5 {
6 QApplication app(argc, argv);
7 QPushButton* button = new QPushButton("Quit");
8 QObject::connect(button, SIGNAL( clicked() ),
9 \&app, SLOT(quit()) );
10 button->show();
11 return app.exec();
12 }
  3.1
```
connect (experiment and  $\overline{\mathcal{C}}$ ) and  $\overline{\mathcal{C}}$ Quit button 2

SIGNAL(

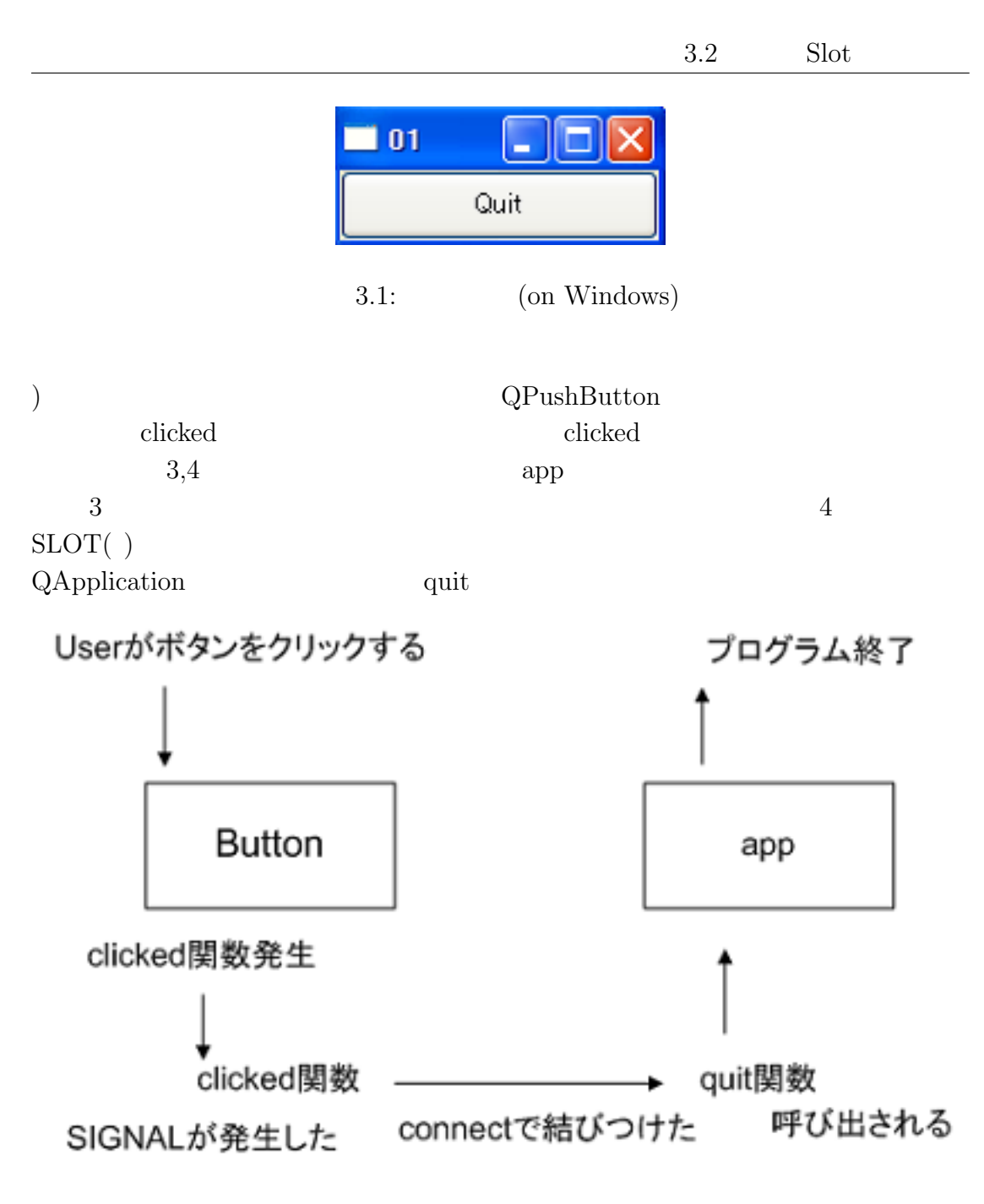

 $3.2:$  Signal/Slot

# 3.2 Slot

 $3.3$ 

#### 3 SIGNAL/SLOT

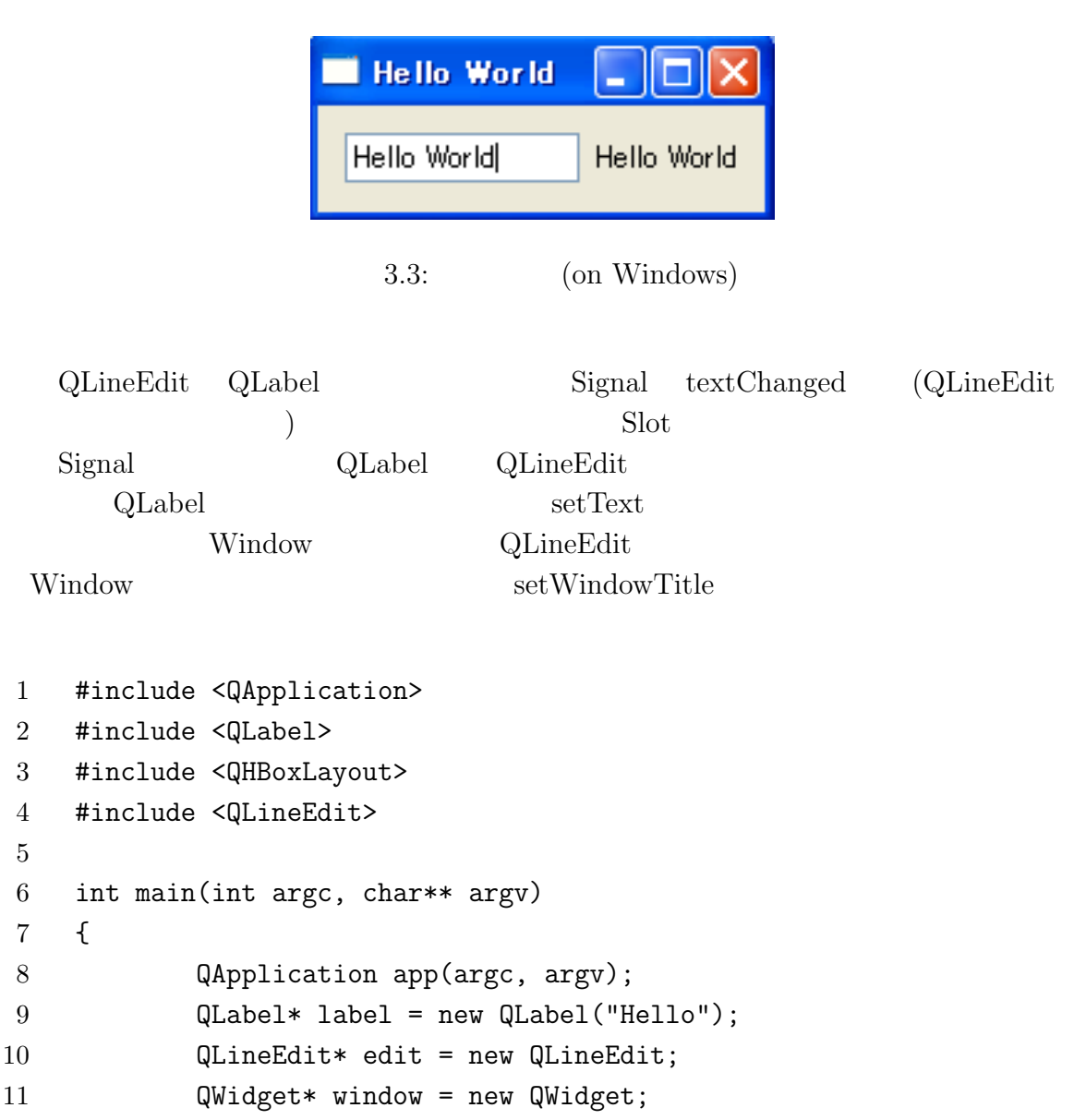

```
12 QHBoxLayout* layout = new QHBoxLayout;
```

```
14 QObject::connect(edit,SIGNAL(textChanged(QString)),
```

```
15 label, SLOT(setText(QString)) );
```

```
16 QObject::connect(edit,SIGNAL(textChanged(QString)),
```

```
17 window,SLOT(setWindowTitle(QString)) );
```

```
19 layout->addWidget(edit);
20 layout->addWidget(label);
21 window->setLayout(layout);
```
13

18

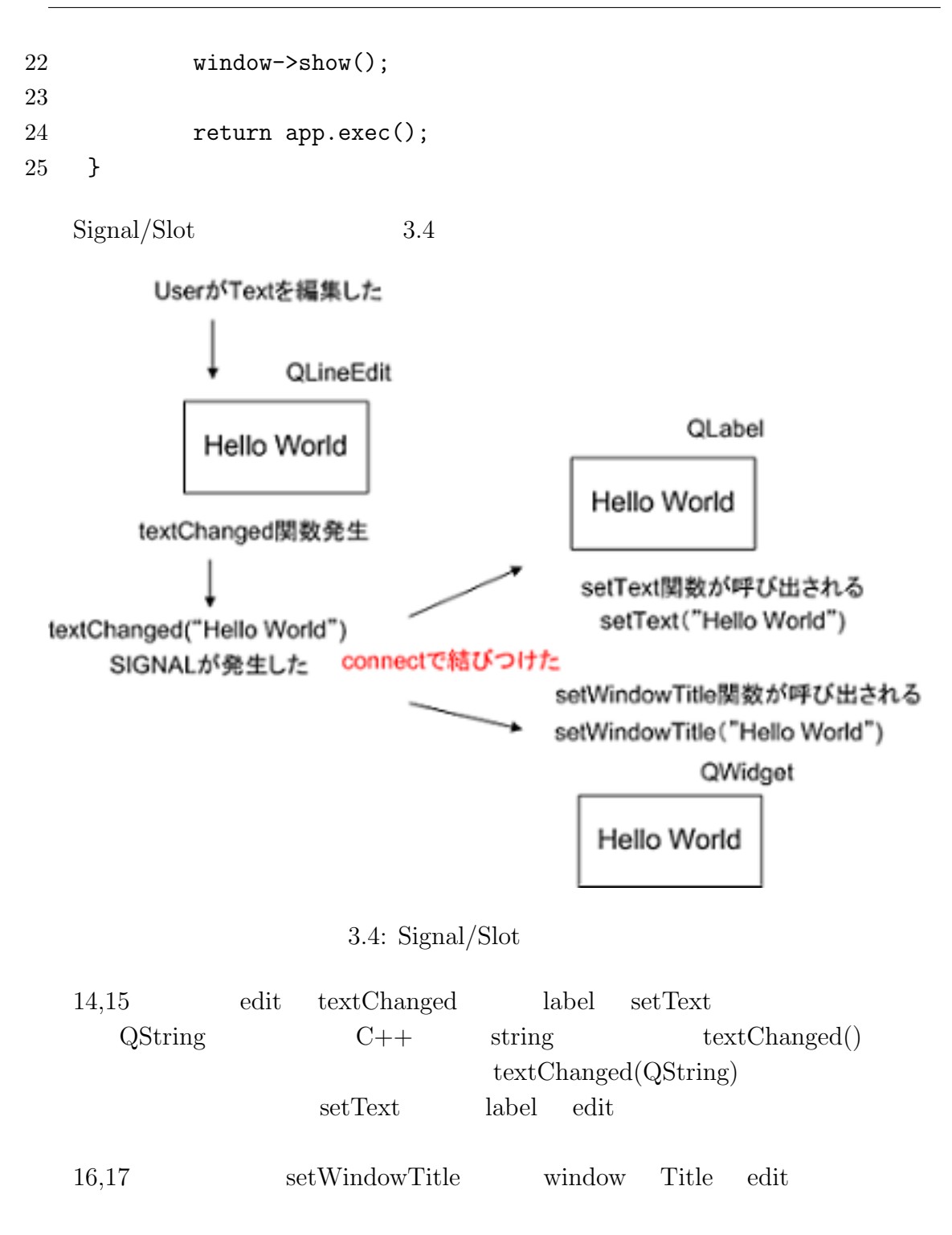

### 3.3 Connection

```
connect Signal Slot
 connect extensive connect and \mathcal{L}disconnect connect connect connect \sim3.1 disconnect
1 #include <QApplication>
2 #include <QPushButton>
3
4 int main(int argc, char** argv)
5 {
6 QApplication app(argc, argv);
7 QPushButton* button = new QPushButton("Quit");
8 QObject::connect(button, SIGNAL( clicked() ),
9 \&app, SLOT(quit()) );
10 QObject::disconnect(button, SIGNAL( clicked() ),
11 &app, SLOT(quit()) );
12 button->show();
13 return app.exec();
14 }
```
connect disconnect

## 3.4 Signal/Slot

 $\sqrt{\frac{1}{2}}$  connect

connect(sender, SIGNAL(signal), receiver, SLOT(slot) );

✒ ✑

sender :  $SIGNAL(signal)$ : signal receiver :  $SLOT(slot)$ :

- $\left[ 1\right]$  Jasmin Blanchette & Mark Summerfield, C++ GUI Programming with Qt4.
- [2] Trolltech, Qt Assistant Tutorial and Examples Qt Tutorial
- [3] Trolltech, Qt Assistant All Classes
- [4] Trolltech, Qt Assistant Core Features Layout Management